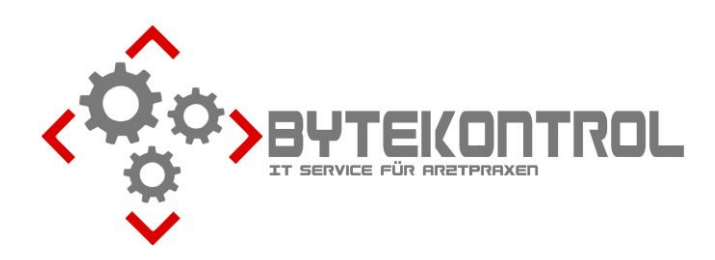

# **AUSGABE 1/2024 PRAXIS-NEWSLETTER FÜR ALLE PEGAMED-ANWENDER:INNEN**

**HRSGBR. BASTIAN KELLNER – JOSEF-ADLER-STR. 8 – 93049 REGENSBURG**

#### **LIEBE PEGAMED-ANWENDER:INNEN,**

heute erhalten Sie wieder unseren neuen Newsletter mit aktuellen Informationen rund um PegaMed und EDV. Sie können **alle Ausgaben** des Newsletters auch aus unserem **Archiv unter www.bytekontrol.de** herunterladen.

Die wichtigsten Themen aus den vergangenen Newslettern gibt es auch in einem **gesammelten Tipps & Tricks – Dokument**. Zum Thema **Abrechnung** haben wir ebenfalls eine **Zusammenfassung aller relevanten Infos** erstellt. Beides mailen wir Ihnen bei Interesse sehr gerne zu. Wir möchten auch noch einmal darauf hinweisen, dass es zu jedem **Quartals-Update ein**  Neuerungsschreiben gibt, das Sie in PegaMed über den Button "Neu" aufrufen können. Das sollten Sie unbedingt durchlesen, damit Sie nicht unvorbereitet über Veränderungen stolpern.

#### **VERMEIDEN SIE FEHLER BEIM E-REZEPT**

Mit der finalen Einführung des eRezepts (eRp) haben sich im Praxisalltag einige Fehler eingeschlichen. Diese resultieren meist aus Fehlinformationen bei den Praxen, den Apotheken und den Patient:innen. Darum hier einige **Hinweise**:

Der **Arztausweis** sollte **spätestens alle 12-24h Stunden** aus dem Lesegerät herausgezogen und **neu eingesteckt** werden (eigentlich darf er garnicht in der Praxis sein, wenn der/die jeweilige Arzt/Ärztin nicht anwesend ist). Viele obskure Fehler sind damit behebbar.

**PIN-Eingaben** und Freischaltungen sollten ausschließlich von den jeweiligen **eHBA-Inhaber:innen** durchgeführt werden. Alles andere ist strafbare **Unterschriftenfälschung**. Bei Rezept-Falschausstellungen haften die Ärzt:innen selbst sowie auch die Person, welche das Rezept verbotenerweise signiert hat!

**Bei Kassenpatient:innen können auch Privat- und Grüne Rezepte als eRp ausgestellt werden. (Noch) nicht jedoch bei privat Versicherten.**

**Die Chipkarte sollte, aber muss nicht zwingend eingelesen sein zur Ausstellung eines eRp**. Vor allem muss ein **gültiger Krankenschein** angelegt werden. Die Chipkarte kann auch später, wenn die Person in der Praxis erscheint, oder z.B. vom mobilen Lesegerät eingelesen werden (auf Risiko der Praxis!).

Um unangenehme Nachfragen seitens Patient:innen oder Apotheken zu vermeiden, sollten Sie **eRp in der laufenden Sprechstunde immer sofort signieren**. Dann können die Rezepte auch sofort eingelöst werden. Von MFAs vorbereitete eRp finden Sie als Arzt/Ärztin im **Sammler "eF"** in PegaMed. Dort sollten Sie **regelmäßig reinschauen** — ganz so wie früher der Blick auf den Formularstapel an der Anmeldung. eRp, die noch nicht signiert werden sollen, bspws. weil die Versichertenkarte noch gebracht wird oder Laborwerte abgewartet werden sollen, können in der Liste markiert werden (siehe Neuerungsschreiben Q1/24).

Leider muss man aber auch sagen, dass zentrale **Störungen beim eRezept** doch relativ häufig vorkommen. Da hilft dann nur, kurzerhand wieder auf Muster 16 umzustellen. Dafür nehmen Sie entweder einzeln im Rezeptformular im Reiter "Formular" den **Haken bei "eRezept verwenden" weg** oder Sie setzen unter **Einstellungen – Telematik das Häkchen "gestört" bei Zusatzdienste**.

### **ÜBERBLICK ÜBER DIVERSE ZERTIFIKATE**

Aus aktuellem Anlass möchten wir Ihnen hier einen Überblick über die verschiedenen Telematik-relevanten Zertifikate geben. Denn **wenn eins dieser Zertifikate abläuft, ohne dass Sie es bemerken, steht u.U. die Praxis still!** Leider ist es auch mitnichten so, dass die Verteuerung der Preise durch die TI-Anbieter ("TI as a Service") ein Rundum-Sorglos-Paket bietet. PegaMed zeigt zwar in der Regel einige Zeit vor Gültigkeitsende den Ablauf eines Zertifikats an, aber u.U. können diese Daten nicht vom Konnektor ausgelesen werden. Deshalb bleibt Ihnen nichts anderes übrig, als die **Ablaufdaten aller Zertifikate selbst im Blick zu behalten** und rechtzeitig vorzusorgen. Sie finden alle nötigen Informationen in PegaMed unter "Einstellungen – Telematik".

1. Reiter "Allgemein" (Statusfenster): Hier sehen Sie die **generelle Laufzeit Ihres Konnektors ("Konnektor-Zertifikat")** und des **"TLS-Zertifikats"**. Das TLS-Zertifikat kann von uns erneuert werden, wenn Sie **alle Zugangsdaten zum Konnektor und KIM-Dienst** (nur kv.dox!) haben. Anderenfalls wenden Sie sich an Ihre Konnektor-Firma.

> Konnektor: PTV5; KoCo Connector KoCoBox MED+; Version 5.1.0 (Hardware 4.0.0; Firmware 5.1.10) - Konnektor-Zertifikat gültig bis 27.07.27 1. TLS-Zertifikat gültig bis 03.03.24

- 2. Reiter "Praxen": Laufzeit Praxisausweis/SMC-B. Ist dieser abgelaufen, können keine Chipkarten mehr eingelesen, keine eAU oder eRP geschrieben werden! Ein neuer SMC-B muss **mindestens 6 Wochen vor Ablauf von Ihnen bestellt werden**. Ein SMC-B Wechsel muss **immer** mit Ihrer **Konnektor-Firma** durchgeführt werden, keinesfalls alleine!
- 3. Reiter "Ärzte": Laufzeit Arztausweis/eHBA. Auch der Arztausweis muss mindestens 6 Wochen vor Ablauf von Ihnen erneut bestellt werden. Danach muss er aktiviert und in PegaMed zugeordnet werden. Hierbei sind wir Ihnen ggf. behilflich.
- 4. Reiter "Kartenterminals": Laufzeit **Kartenleser/gSMC-KT**. Die Zertifikatskärtchen Ihrer Kartenleser bestellen Sie bei Ihrer Konnektor-Firma oder selbst im Internet (ca. 60€). Auch hier ist primär Ihre Konnektor-Firma zuständig für den Wechsel. Sofern das Konnektor-Passwort vorhanden ist, können ggf. auch wir behilflich sein.

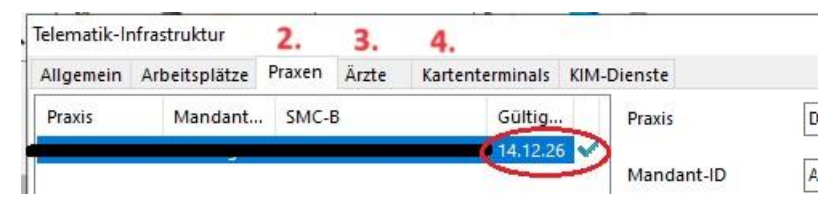

### **DER RECHTSKLICK IST UNSER FREUND UND HELFER**

Schon in einigen Kapiteln vergangener Newsletter haben wir verschiedene **Funktionen** in PegaMed beschrieben, die **per Rechtsklick aufrufbar** sind. Heute möchten wir ganz generell anregen, dass Sie öfters mal den Rechtsklick ausprobieren, wenn Sie vor einer Frage oder einem Problem stehen. Im Folgenden finden Sie nochmal ein paar konkrete Beispiele, aber vielleicht finden Sie beim Ausprobieren ja sogar ein paar Funktionen, von denen Sie noch gar nicht wussten, dass Sie sie gebrauchen können :) . An manchen Stellen zeigt Ihnen auch ein Tooltip (Mauszeiger über Button halten) an, was jeweils bei Linksklick/Rechtsklick passiert.

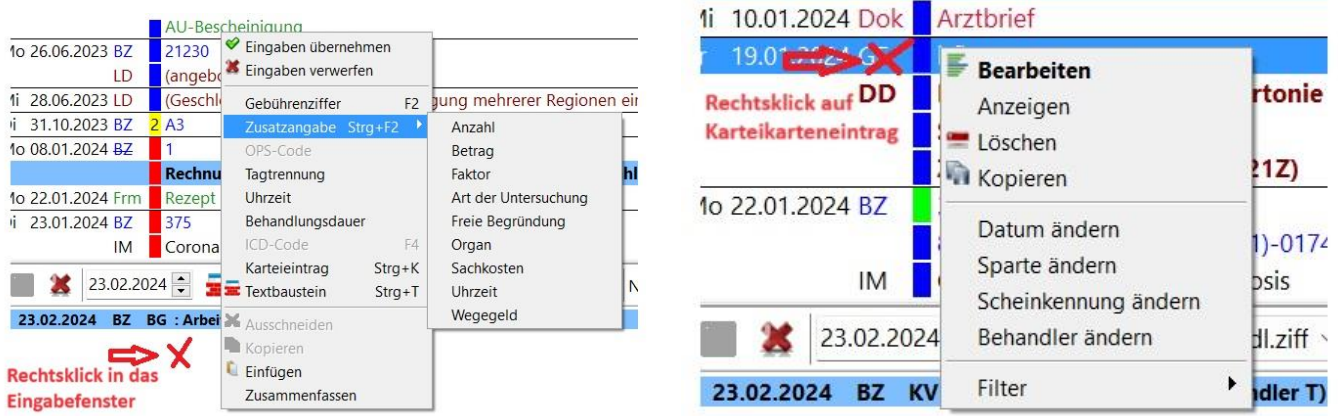

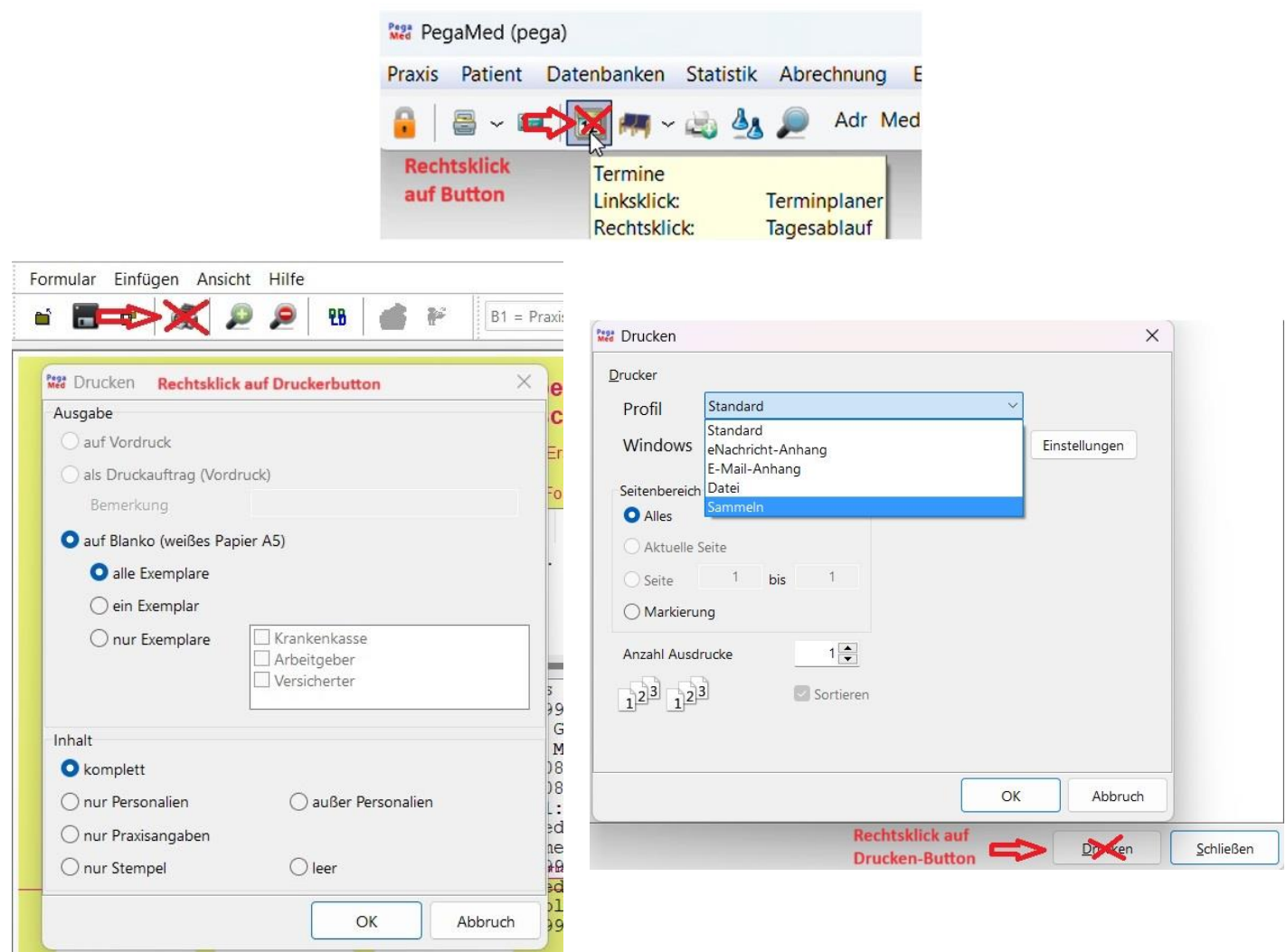

## **WINDOWS 11 UMSTELLUNG**

Microsoft **stellt 2025 den Support für Windows 10** nach über zehn Jahren **ein.** Danach wird es **keine Sicherheitsupdates** mehr geben, die Computer veralten und werden zu einem **Sicherheitsrisiko** für die gesamte Praxis. Nach unseren Beobachtungen sind in manchen Praxen PCs, welche teilweise sogar über zehn Jahre alt sind, immer noch im Einsatz. Ein Austausch ist also längst fällig.

Wir haben hochgerechnet: allein bei "unseren" ByteKontrol-Kunden gibt es rund 800 PCs in den Praxen, welche entweder ein Upgrade auf Windows 11 benötigen, oder getauscht werden müssen. Sie werden verstehen, dass wir nicht bis Ultimo warten können und bitten Sie hier erneut, das **Upgrade auf Windows 11 baldmöglichst selbst durchzuführen**, sofern möglich.

Sollten Sie diesen blauen Punkt sehen, ist Ihr Computer direkt upgradebar. Klicken Sie ihn an und folgen Sie den Anweisungen (Zeitbedarf insgesamt ca. 1 Stunde, der PC kann lange Zeit parallell weiter benutzt werden, der Neustart dauert dann nochmal ca. 30 Minuten).

Windows Undate

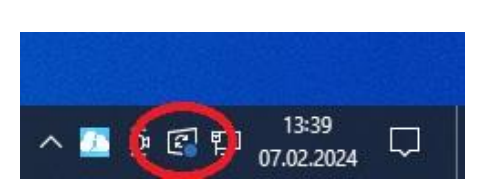

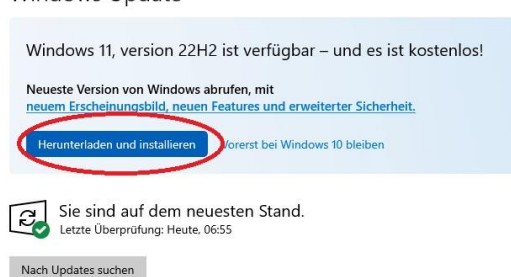

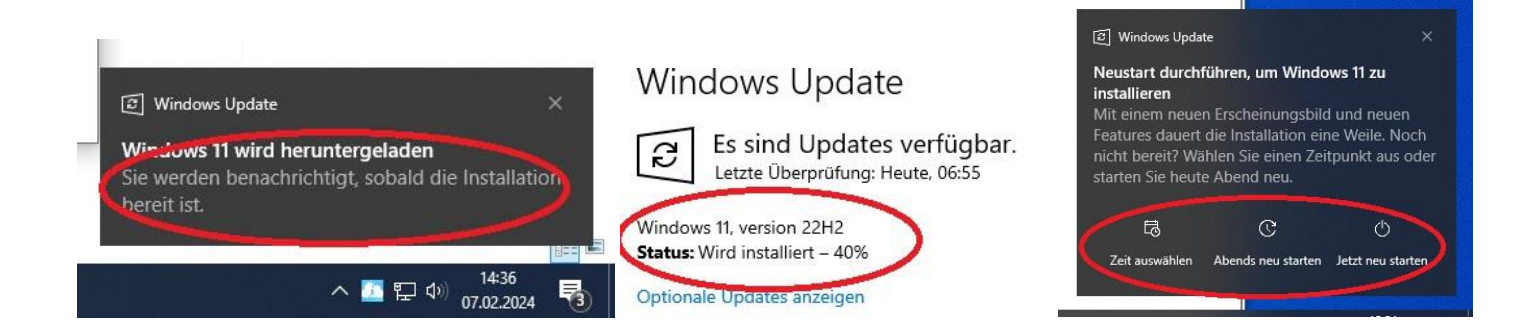

Alle Kund:innen, welche laut unseren Listen Windows 10 **PCs** im Einsatz haben, **die nicht upgradefähig sind und getauscht werden müssen**, werden von uns nochmal **separat benachrichtigt**.

**Fragen, Anregung, Kritik? Emailadressänderung oder Abbestellung des Newsletter? Bitte schreiben Sie uns an [buero@bytekontrol.de](mailto:buero@bytekontrol.de)**

Mit den besten Grüßen aus Regensburg

Bastian und Magdalena Kellner

Rechtliche Hinweise: die in diesem Newsletter dargestellten Tipps, Tricks, Produkte und Meinungen spiegeln allein die Meinung des Herausgebers wieder und nicht die der Firma Pega Elektronik GmbH bzw. deren Mitarbeiter. Sollten wir Sie mit der Art des Newsletters, der Übermittlungsform oder der darin enthaltenen Beiträge verärgern, so teilen Sie uns dies bitte umgehend mit. Die aufgezeigten Tricks und ggf. Veränderungen an Ihrem PegaMed oder Betriebsystem erfolgen auf eigene Gefahr. Wir empfehlen eine Datensicherung vor allen Änderungen. Bei Unsicherheiten dürfen Sie uns jederzeit vorab konsultieren.